## Operating System Concepts

lynxbee.com

#### What is Operating System?

An operating system acts as an intermediary between the user of a computer and the computer hardware.

An operating system is software that manages the computer hardware.

The operating system acts as the manager of all resources.

Kernel, System Programs & Application Programs

Examples - Linux, Windows, Unix, Mac OS X,

Every computer needs to have initial program called "bootstrap program" in bootROM.

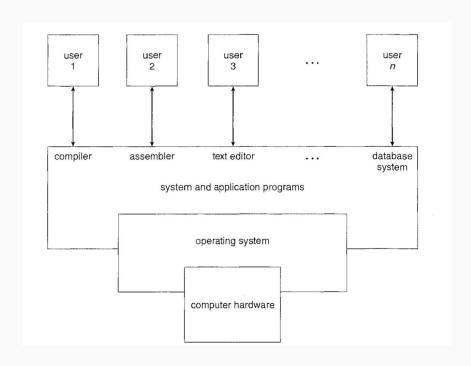

#### Storage Devices / Memory

Main Memory / RAM and Secondary Memory / Hard Disc

The main differences among the various storage systems lie in speed, cost, size, and volatility.

As speed increases, cost also increase but size reduces. Hence, RAM's are costly than hard discs.

#### Single and Multi Processor Systems

<u>lynxbee.com</u>

Single Processor Systems & Multi Processor / Multi Core systems

Advantages of Multiprocessor Systems

- Increased throughput
- Multiprocessor systems can cost less than equivalent multiple single-processor systems.
- failure of one processor will not halt the system, only slow it down
- Multicore multiple computing cores on a single chip

#### Transition from user to Kernel Mode

A program loaded into memory and executing is called a process.

In order to ensure the proper execution of the operating system, we must be able to distinguish between the execution of operating-system code and user defined code.

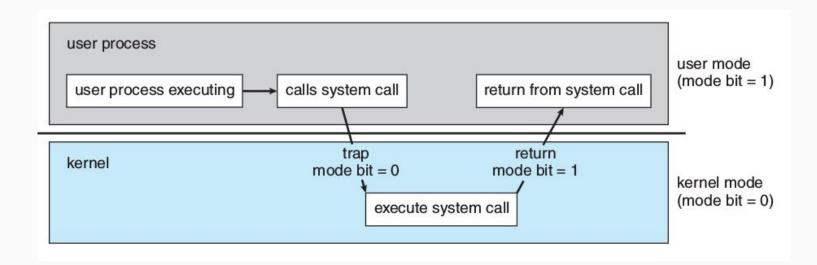

#### System Calls

System calls provide the means for a user program to ask the operating system to perform tasks reserved for the operating system on the user program's behalf.

specific "syscall" instruction to invoke a system call.

Process Management
Memory Management
Storage Management
Protection and Security - (user Id & group Id )
Kernel Data Structures

- Linked List ( linux/list.h> )
- Stack
- Queue ( kfifo.c )
- Trees ( linux/rbtree.h> )
- Hash functions & maps
- bitmaps

#### Operating System Structures

An operating system provides an environment for the execution of programs.

#### Os Services

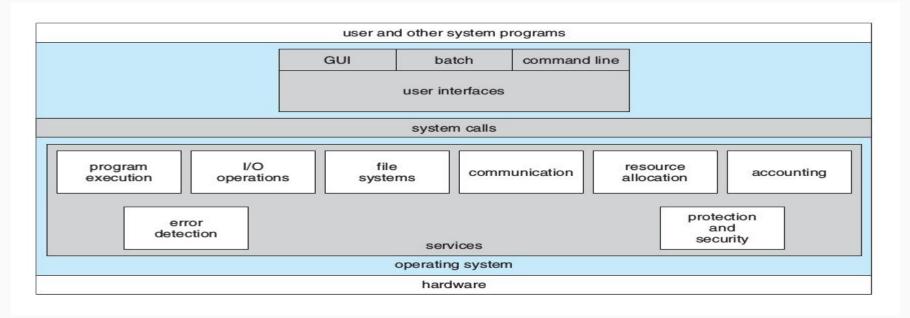

## Use and Operating System Interface

#### Use and Operating System Interface

- command-line interface
   Sh & Bash
- Graphical user interface (GUI)

System Calls - provide an interface to the services made available by an operating System to the user applications.

API - application developers design programs according to an application programming interface (API). The API specifies a set of functions that are available to an application programmer, including the parameters that are passed to each function and the return values the programmer can expect.

A programmer accesses an API via a library of code provided by the operating system. In the case of UNIX and Linux for programs written in the C language, the library is called libc.

Behind the scenes, the functions that make up an API typically invoke the actual system calls on behalf of the application programmer.

#### Types of System Calls

- Process control,
  - o fork()
  - o exit()
  - o wait()
- file manipulation
  - o open()
  - read()
  - o write()
  - close()
- device manipulation
  - o ioctl()
  - read()
  - o write()

- Information Maintenance
  - o getpid()
  - o alarm()
  - o sleep()
- Communications
  - o pipe()
  - shm open()
  - o mmap()
- Protection
  - chmod()
  - umask()
  - chown()

#### Embedded Linux Stack Diagram

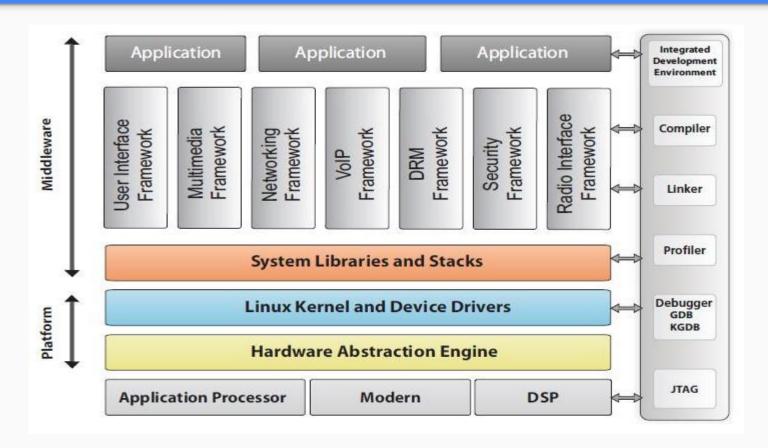

Stack

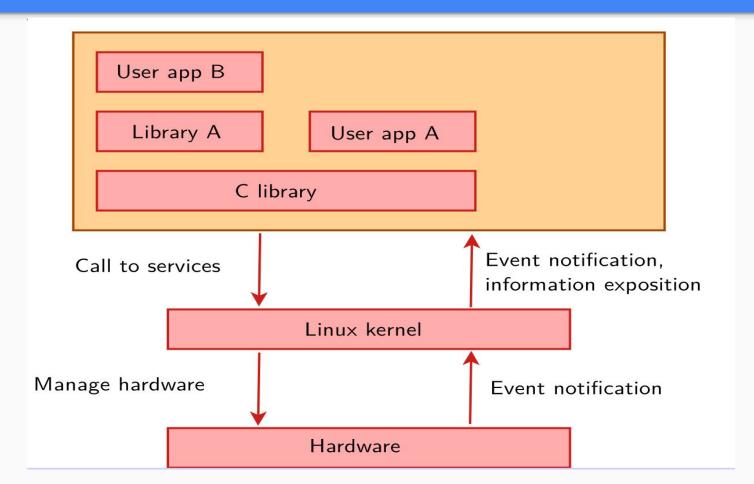

#### Example of standard C Library

#### EXAMPLE OF STANDARD C LIBRARY

The standard C library provides a portion of the system-call interface for many versions of UNIX and Linux. As an example, let's assume a C program invokes the printf() statement. The C library intercepts this call and invokes the necessary system call (or calls) in the operating system—in this instance, the write() system call. The C library takes the value returned by write() and passes it back to the user program. This is shown below:

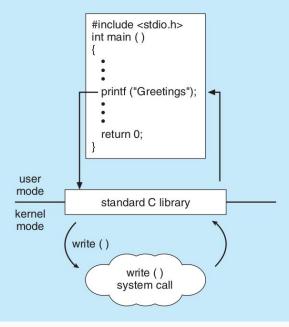

### System call interface

Why to use API & not System calls?

Portability

#### System Call Interface

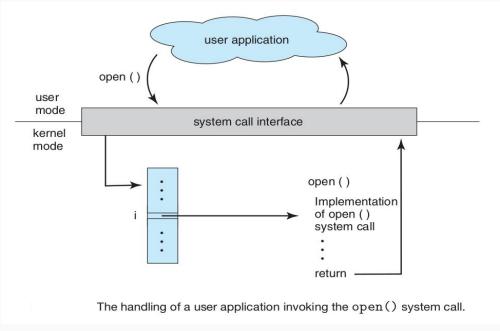

## Program to Open File & Read

```
int main(void) {
     FILE *fp;
     char ch;
     fp = fopen(FILENAME, "r");
     if (fp == NULL) 
          printf("file %s is not present, please
check\n", FILENAME);
          return -1;
     while((ch = fgetc(fp)) != EOF) {
          printf("%c", ch);
     return 0;
```

## Understanding program execution

```
$ strace ./a.out sample text file.txt
execve("./a.out", ["./a.out", "sample text file.txt"], [/* 69 vars */]) = 0
brk(NULL)
                         = 0x995c000
access("/etc/ld.so.nohwcap", F OK) = -1 ENOENT (No such file
or directory)
mmap2(NULL, 8192, PROT READ|PROT WRITE,
MAP PRIVATE MAP ANONYMOUS, -1, 0) = 0xb77d7000
access("/etc/ld.so.preload", R OK) = -1 ENOENT (No such file or
directory)
open("/etc/ld.so.cache", O RDONLY|O CLOEXEC) = 3
fstat64(3, {st mode=S IFREG|0644, st size=169579, ...}) = 0
mmap2(NULL, 169579, PROT READ, MAP PRIVATE, 3, 0) =
0xb77ad000
close(3)
                       = 0
access("/etc/ld.so.nohwcap", F OK)
                                 = -1 ENOENT (No such file
or directory)
open("/lib/i386-linux-gnu/libc.so.6", O RDONLYIO CLOEXEC) = 3
read(3,
0"..., 512) = 512
fstat64(3, {st mode=S IFREG|0755, st size=1786484, ...}) = 0
mmap2(NULL, 1792540, PROT READ|PROT EXEC,
MAP PRIVATE MAP DENYWRITE, 3, 0) = 0xb75f7000
mmap2(0xb77a7000, 12288, PROT READIPROT WRITE,
MAP PRIVATE MAP FIXED MAP DENYWRITE, 3, 0x1af000) =
0xb77a7000
```

```
mmap2(0xb77aa000, 10780, PROT READIPROT WRITE,
MAP PRIVATE MAP FIXED MAP ANONYMOUS, -1, 0) =
0xb77aa000
close(3)
mmap2(NULL, 4096, PROT READIPROT WRITE,
MAP PRIVATE MAP ANONYMOUS, -1, 0) = 0xb77fe000
set thread area({entry number:-1, base addr:0xb77fe940,
limit:1048575, seg 32bit:1, contents:0, read exec only:0,
limit in pages:1, seg not present:0, useable:1}) = 0 (entry number:6)
mprotect(0xb77a7000, 8192, PROT READ) = 0
mprotect(0x8049000, 4096, PROT READ) = 0
mprotect(0xb77ff000, 4096, PROT READ) = 0
munmap(0xb77ad000, 169579)
brk(NULL)
                           = 0x995c000
brk(0x997d000)
                             = 0x997d000
open("sample text file.txt", O RDONLY) = 3
fstat64(3, {st mode=S IFREG|0664, st size=92, ...}) = 0
read(3, "This is a contents from the samp"..., 4096) = 92
fstat64(1, {st mode=S IFCHR|0620, st rdev=makedev(136, 1), ...}) =
write(1, "This is a contents from the samp"..., 46This is a contents from
the sample text file.
) = 46
write(1, "We will use this to read from mu"..., 46We will use this to read
from multiline file.
) = 46
read(3, "", 4096)
```

avit aroun(0)

# Visit lynxoee.com